# Making
a
Timer
in
Alice

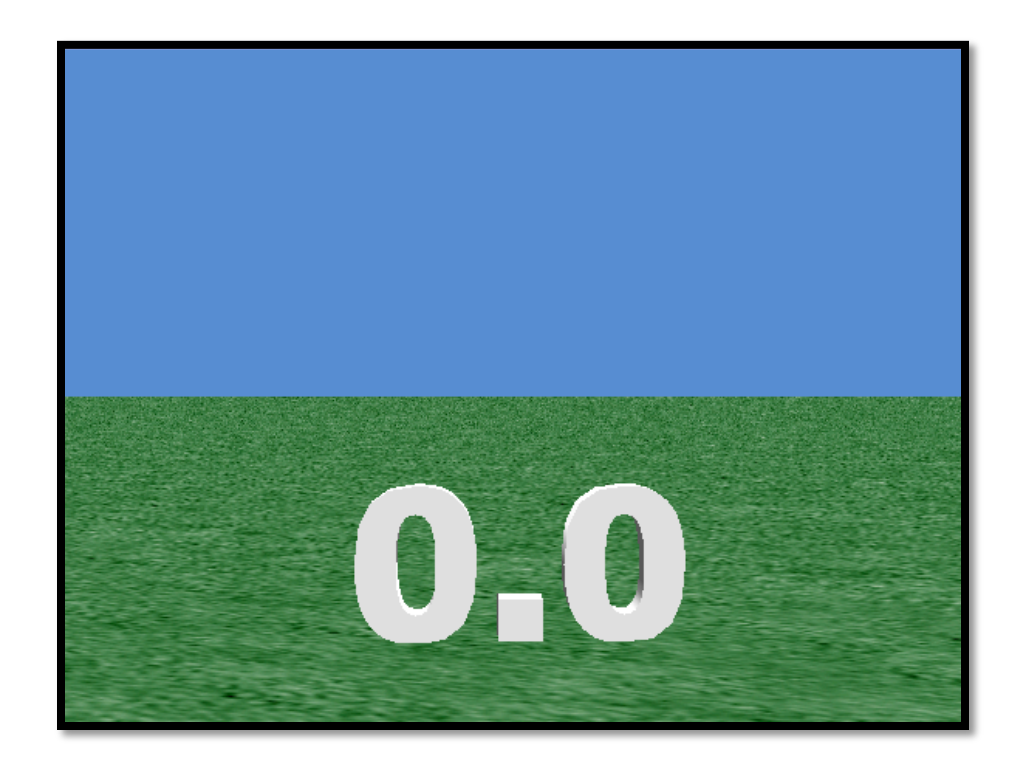

By
Jenna
Hayes under the direction of Professor Susan Rodger Duke
University July
2008

www.cs.duke.edu/csed/alice/aliceInSchools

# **Step 1: Adding the Text Object**

*This tutorial will teach you how to make a 2mer in Alice. Timers can be very useful if you are interested in making timed games and have many other uses.* 

Start a new Alice world, and add a text object to that world. When it asks you what you want the text object to say, type in 0.0.

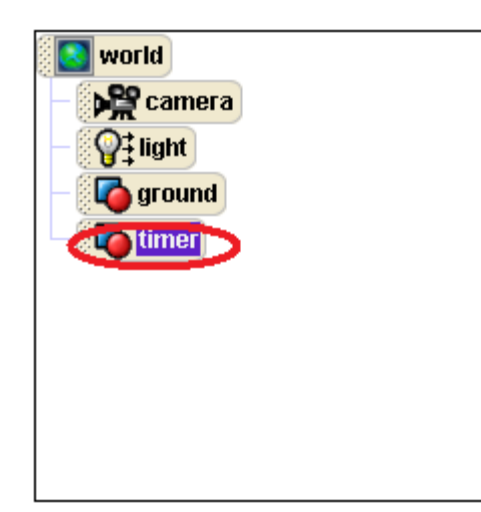

Now in your object tree right click on 0.0 and rename it timer. Let's get started coding our timer.

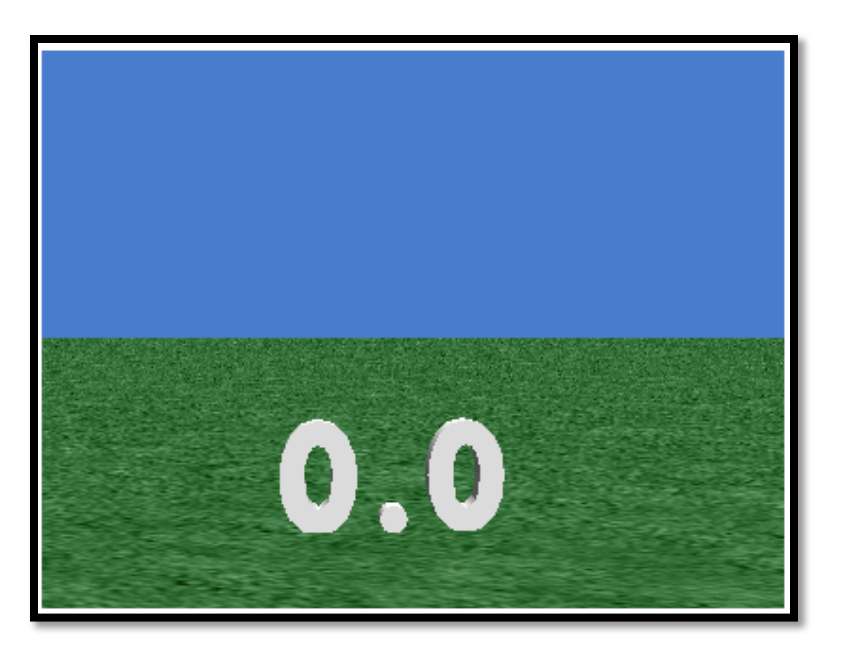

### **Step 2: Creating a Variable**

Click on timer in your object tree, and then go to the properties tab. Click on the create new variable button. Create
a
Number
variable
named timeLeft. For now, set its value to  $0$ .

*That 0 is just a placeholder. We will write code in the method editor so that we can enter in whatever value we want before we play the world.* 

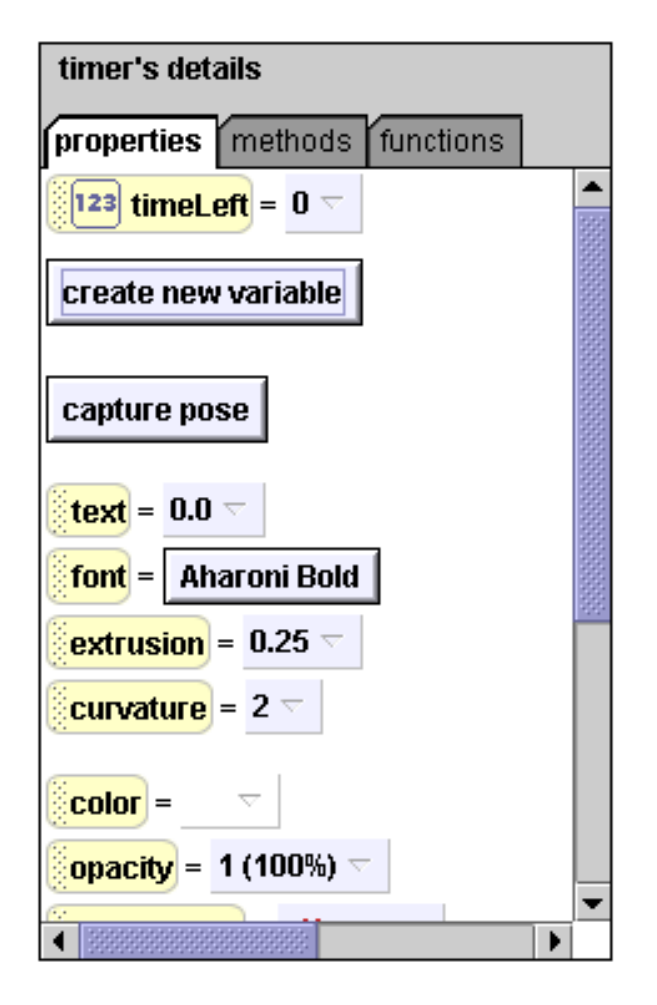

**Step 3: Initialize Method**

Create a class-level method for timer called initialize. The only command
we'll
need
in
this
method
is
one
that
sets
the
value
of timeLeft. So click on timeLeft and drag it into the initialize method. Set its value to 1 for now.

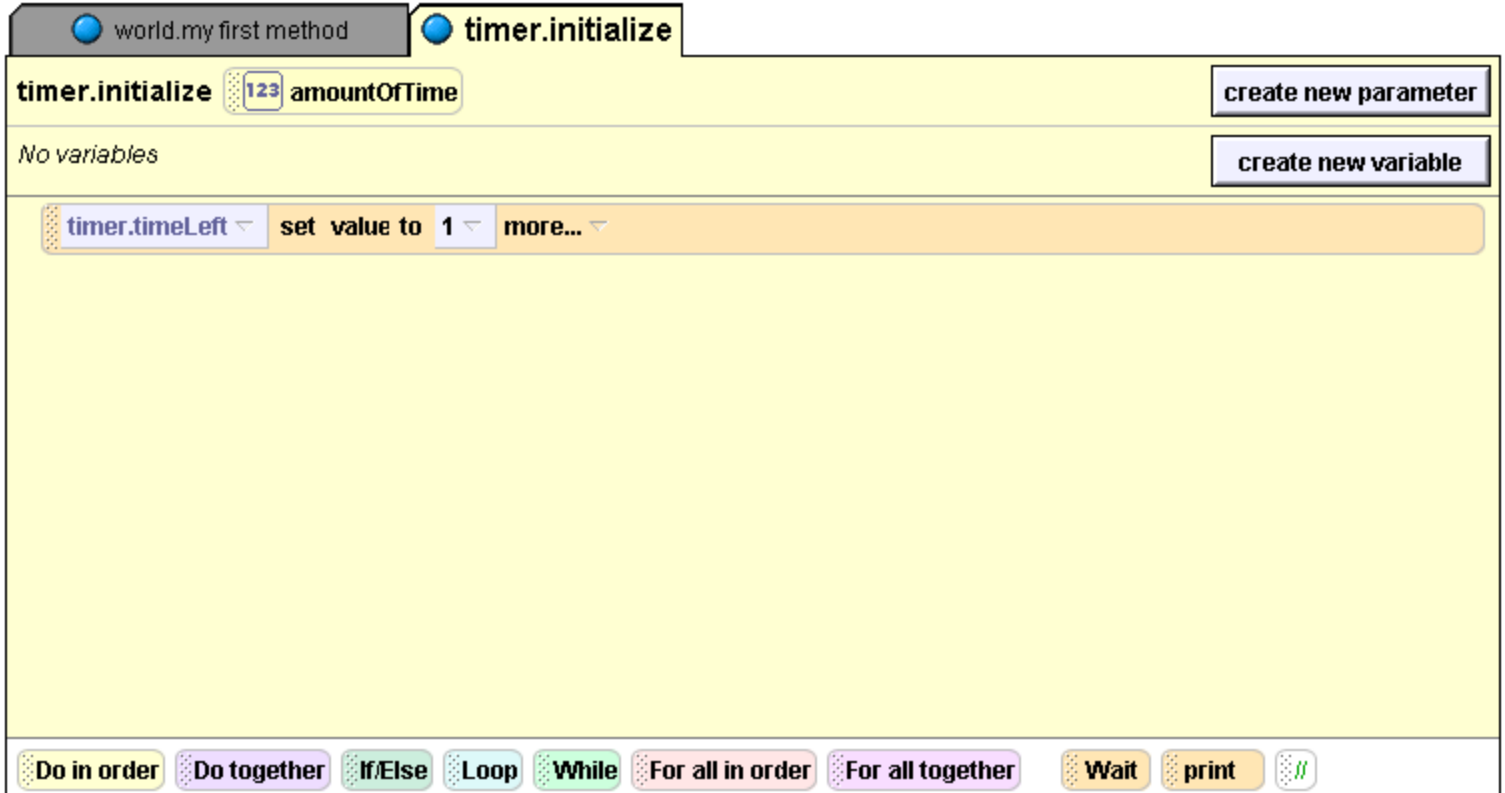

**Step 3: Initialize Method**

Now create a number parameter in initialize called amountOfTime. Drag and drop it over the 1 in your set value to command. Now we can set the number to a different value every time we use a timer, without having to change the *initialize* code.

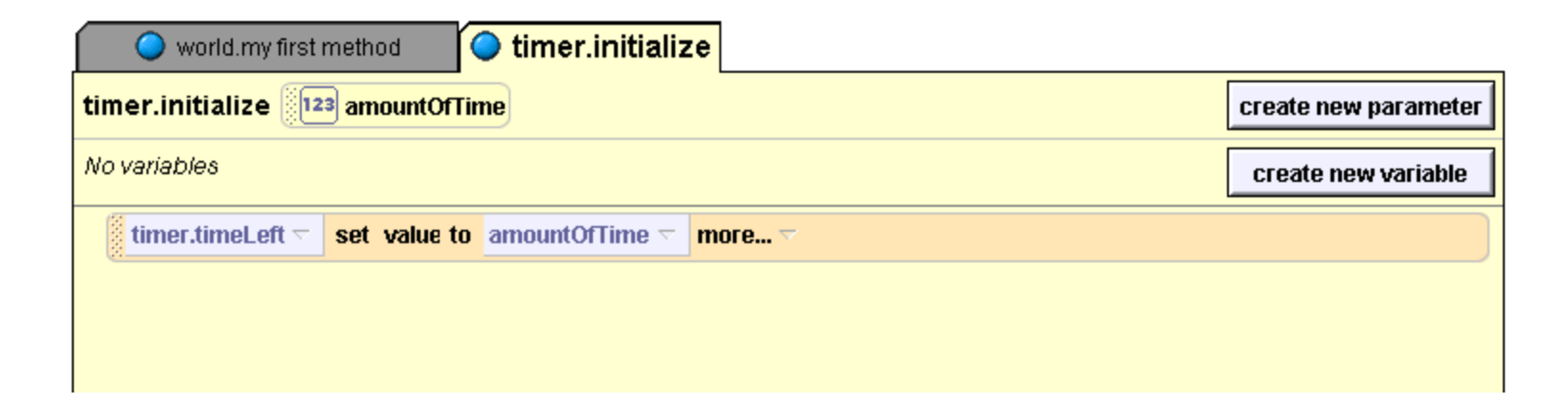

Now drag your initialize method into world.my first method so that it happens right when your world starts. Set amountOfTime to any number
you
want.

Now we need to write a method that will decrement the time Left variable, and have our text object display the seconds as they tick down. Create another class-level method, called countDown. Drag a Do in order inside the method, and then drag a While loop inside that.

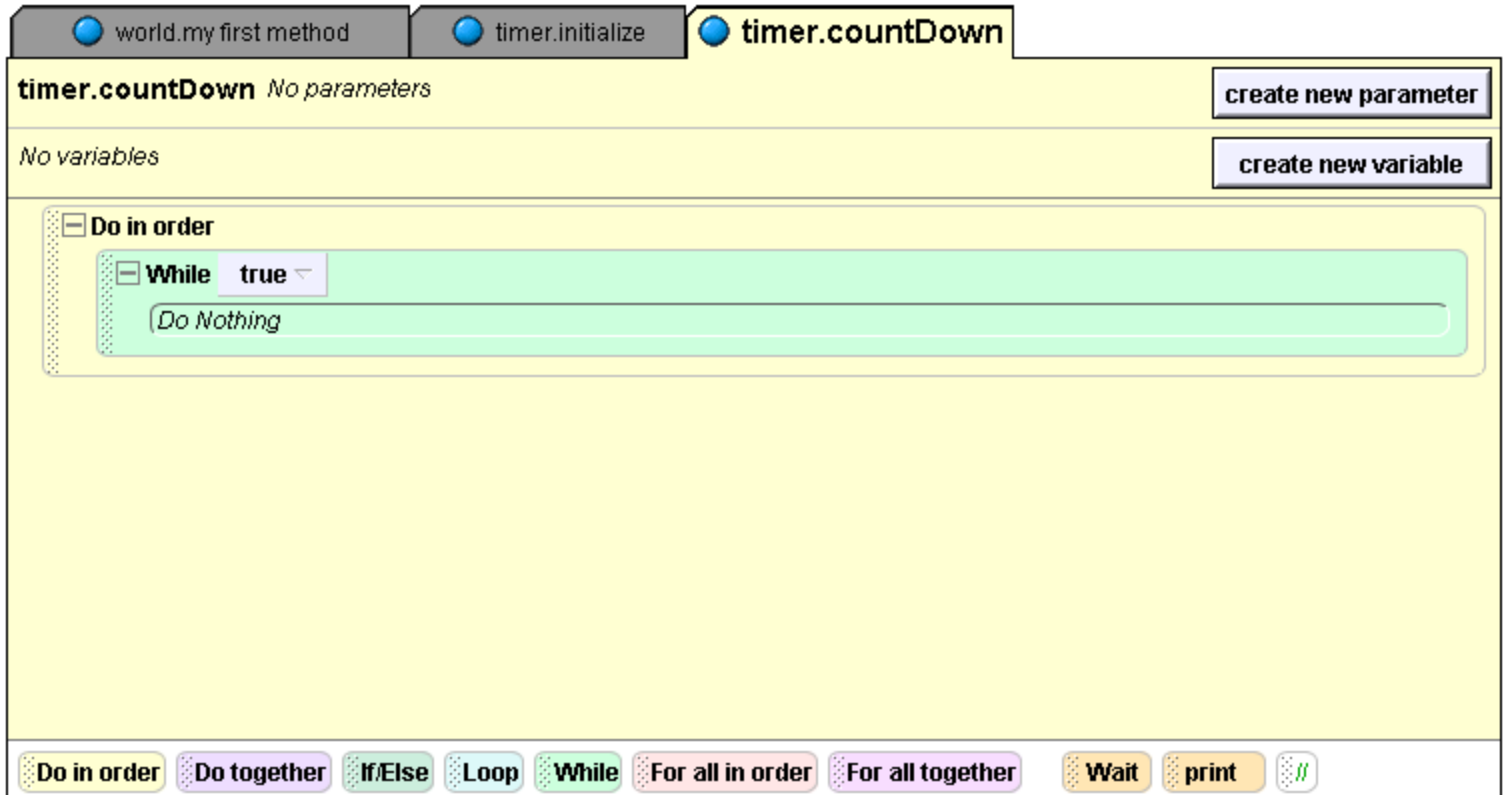

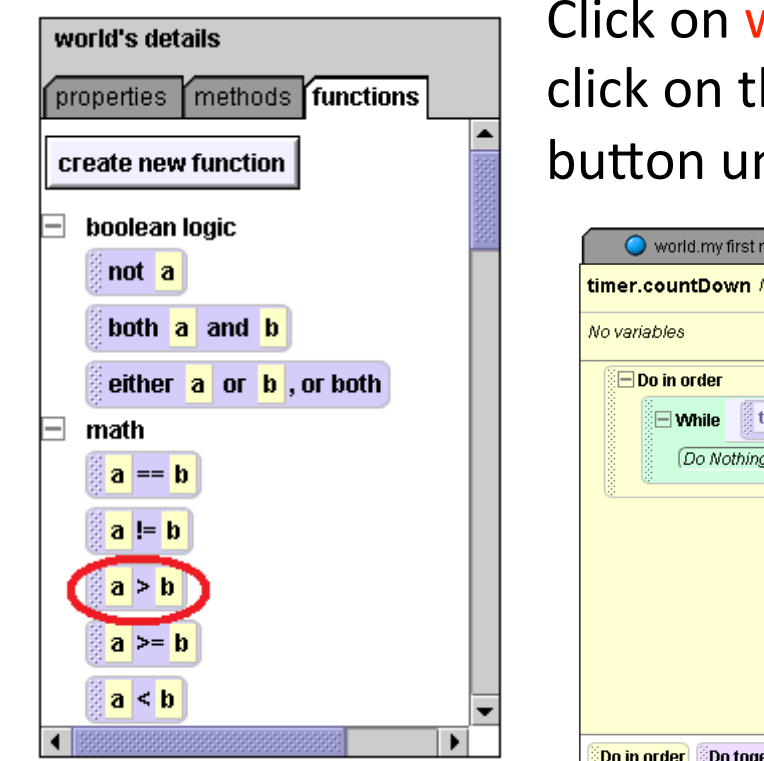

world in your object tree and then he functions tab. Find the  $a > b$ nder math.

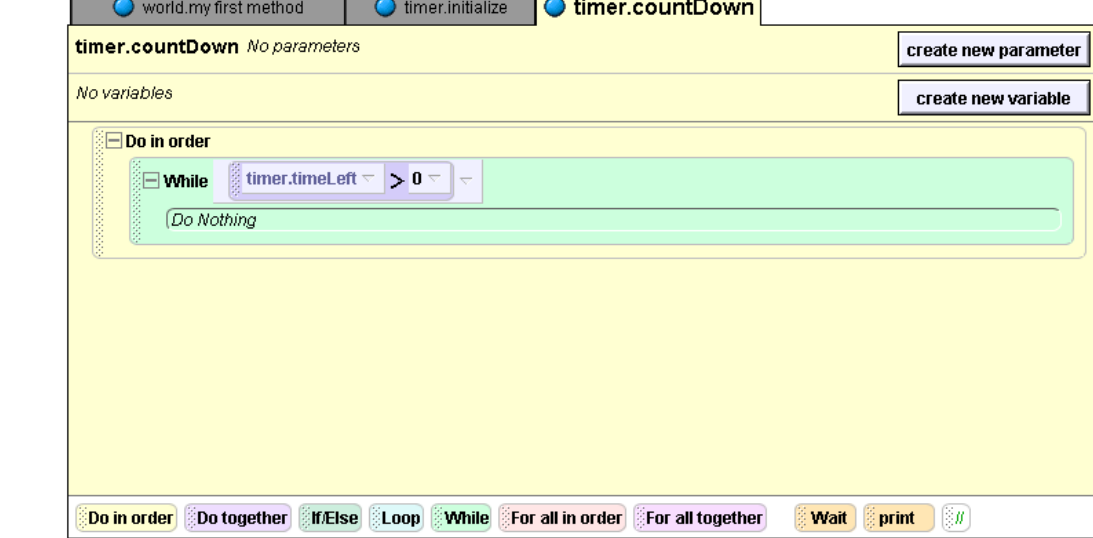

Drag that button over the true part of your While loop; choose any values, we are going to replace them. Now find time Left in the timer's properties tab, and drag it over a.

Drop a Do in order inside the While loop. Now we need to change the text of our text object every time time Left changes. Click on timer in the object tree and then click on the properties tab. You should see the text button.

Click that button and drag it into the Do
in
order
inside
the
While
loop.
Set it
to
default
string
for
now.

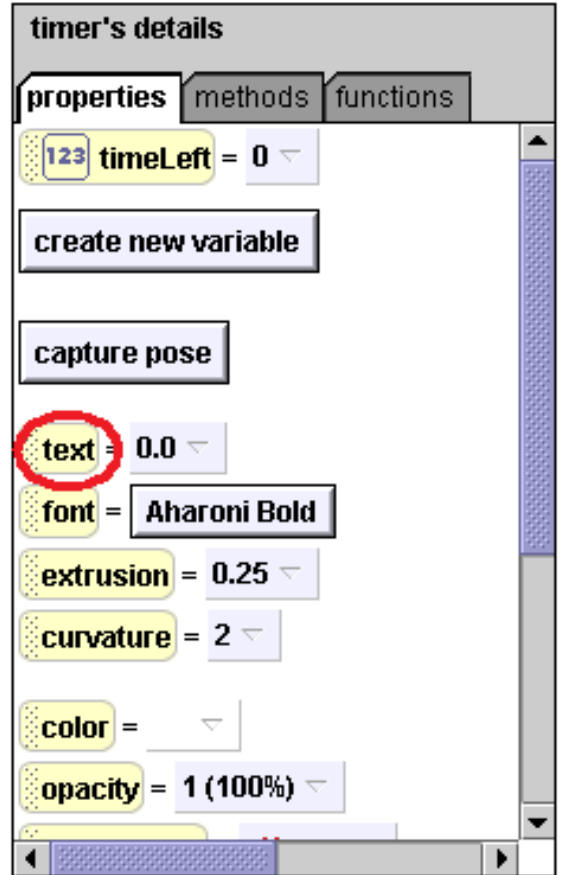

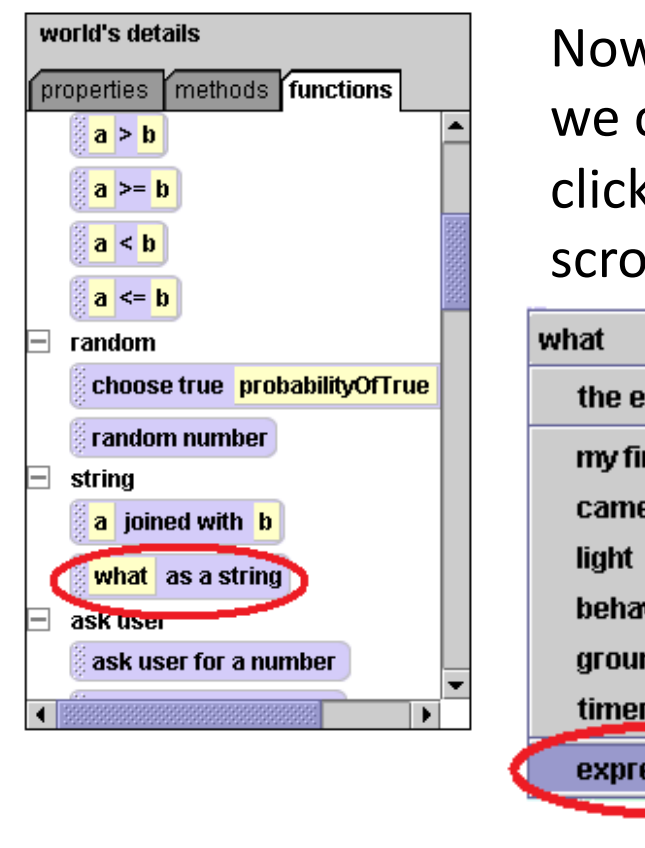

 $\frac{1}{2}$  timer.timeLeft  $\sqrt{ }$ 

timer  $\overline{\phantom{a}}$ 

set text to

as a string

Now we need to turn time Left into a string, so we can display it with our text object. To do this, click on world and then the functions tab, and scroll down until you see what as a string.

timer.timeLeft

more...  $\overline{z}$ 

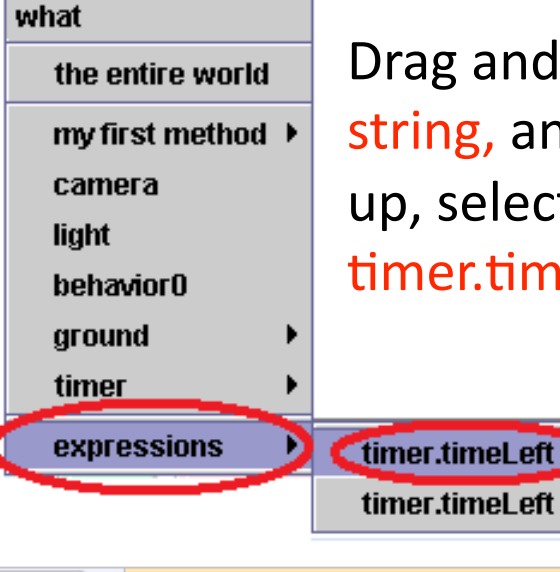

 $duration = 0$  seconds

Drag
and
drop
that
over
default string,
and
when
the
menu
pops up,
select
expressions
and timer.timeLeft.

> Set the duration of this command
> to
> 0
> seconds so
> that
> it's
> value
> is
> set instantaneously.

Now
we
need
to
make
sure
that
it
takes
exactly
one
second
before
the value of timeleft is reset. Drag the Wait command, which is located under
your
method
editor,
into
your
Do
in
order
in
your
While
loop and
set
it
to
1
second.

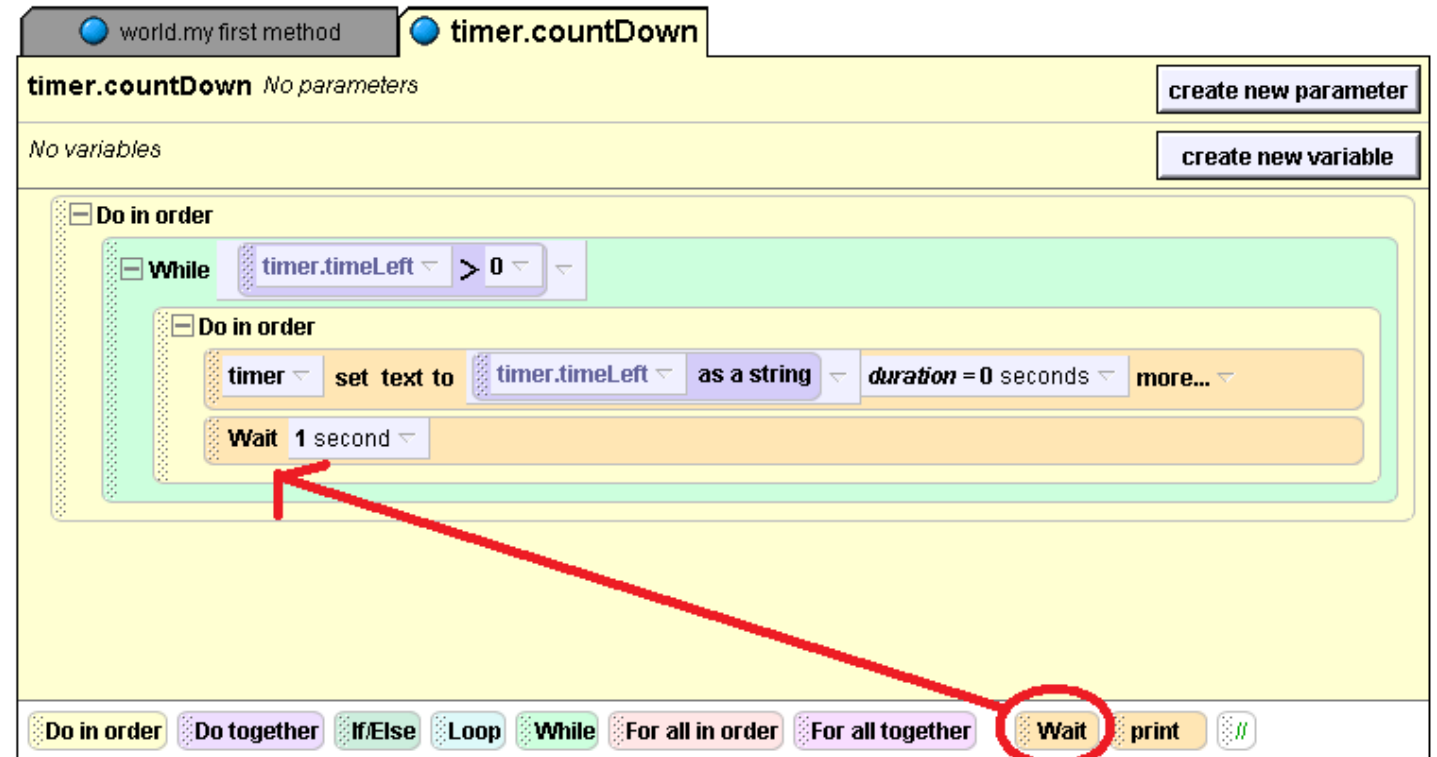

Click on timer in the object tree, and then go to the properties tab. Click on timeLeft and drag it into your method editor right under your Wait command. On the menu that pops up, chose decrement timer timeleft by 1.

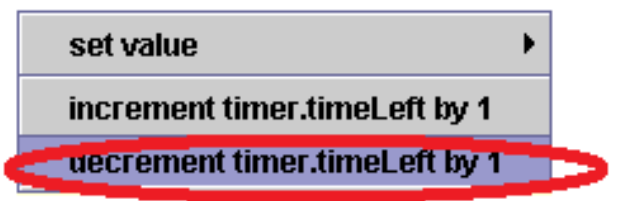

Now, so that the timer is decremented
instantaneously, set the duration of the decrement
command
to
0 seconds.

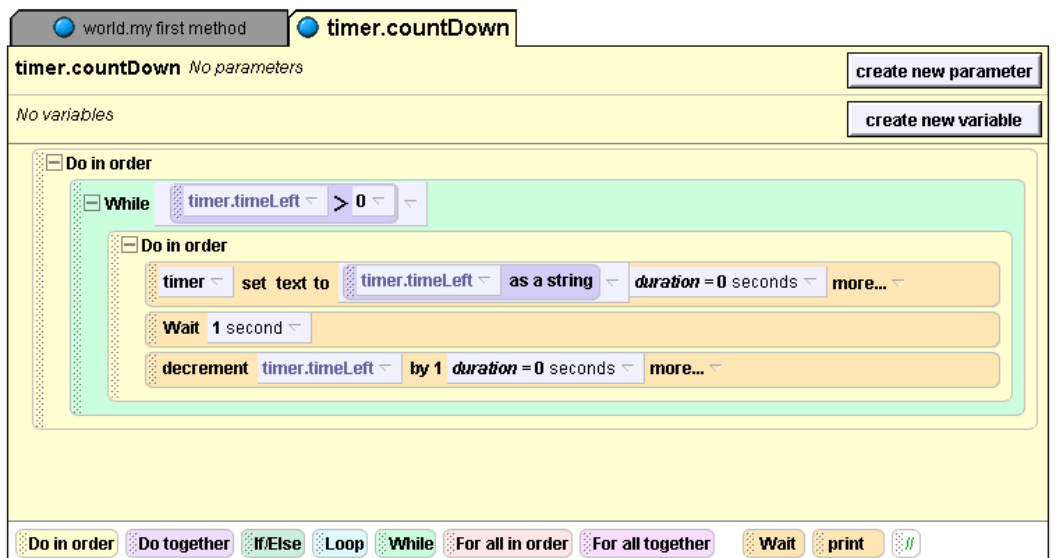

Now
drag
your
countDown method
into
world.my
first
method under your initialize method and play your world to see what happens.

# **Step 5: Finishing Up**

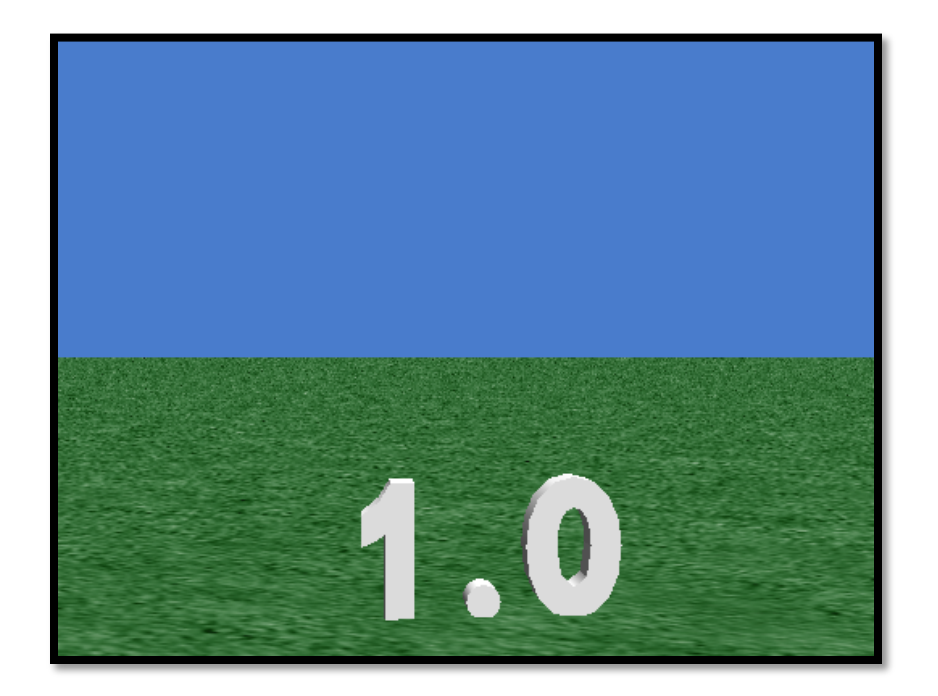

**Notice anything strange** *about your timer? No matter how many seconds it starts with, it always stops at 1!* 

This is why: Look at your While statement. It will only repeat itself if timeleft is greater than zero at the beginning of the statement. When timeLeft gets down to zero, the While statement stops and the text object is never reset. So we need to add a command AFTER your While statement so the timer goes all the way down to 0.

**Step 5: Finishing Up**

Go to timer on the object tree and then go to the properties tab. Find the text button and drag it into your countDown method under your While statement. Reproduce the same timer set text to command that you have inside your While statement. Your final code will look like this:

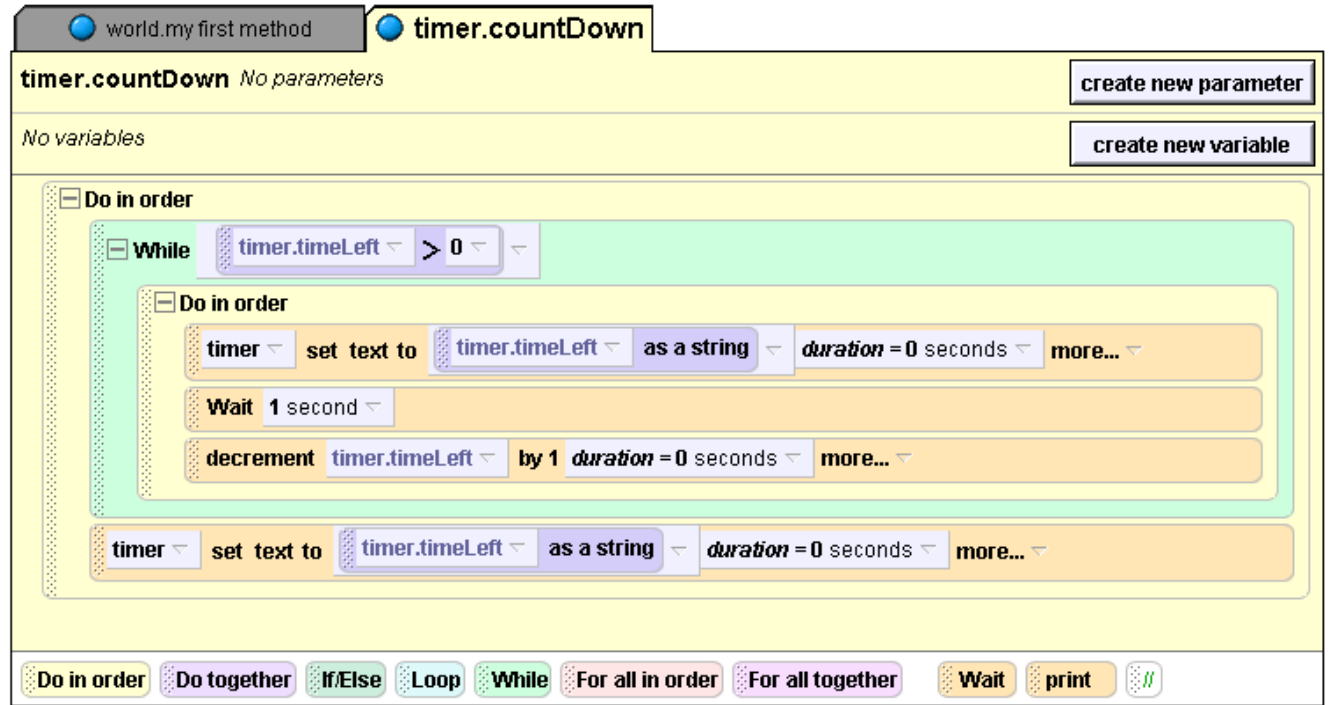

Now play your world again, and observe that sweet sweet timer action!

### **Step 5: Finishing Up**

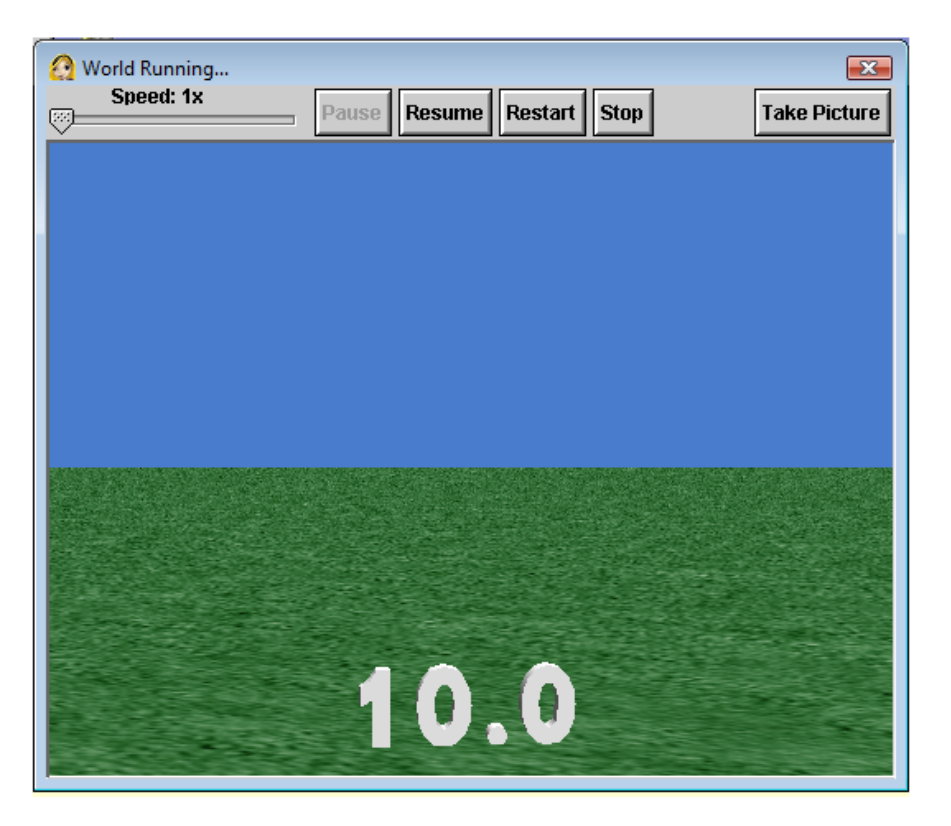

This timer can be very useful for games
in
which
you
have
to
beat the clock. Your timer will need to be run in a Do Together with the other
code
for
your
game,
or
as
a separate
event
in
your
game.

You
can
also
use
these
concepts
to create
a
scorekeeper
(see
my scorekeeper
tutorial
for
more information).